## 市町村組合立小・中・義務教育学校からの 教員研修申込システム利用のための パスワード確認について

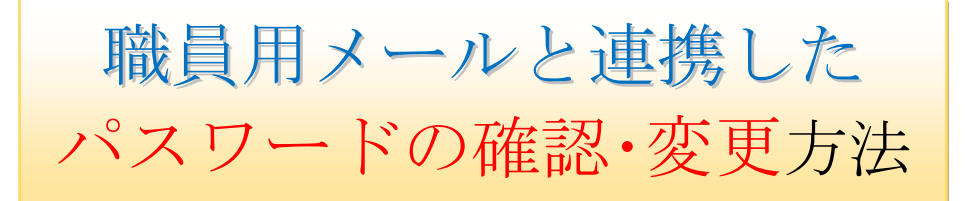

#### ~ 岐阜県学校間総合ネット ~

【内 容】 1. はじめに 2. パスワードの確認方法 3. パスワードの変更手続き 4. 職員用メールへのログイン方法 5. 学校間総合ネット職員メール利用上の留意事項

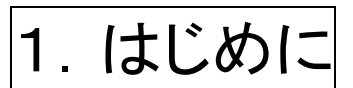

「教員研修申込システム」へログインするときに使用する ID とパスワードは、学校間総合ネットにアカウントを 持っている方(pメールを使える方)は、学校間総合ネットの ID とパスワードと同じものを使用します(学校間総合 ネットの認証システムと教員研修申込システムの認証システムは連携しているためです)。学校間総合ネットの パスワードは120日間の有効期限があり、それを過ぎるとパスワードを変更しないとログインができなくなり、同 時に教員研修申込システムにもログインできなくなります。

つきましては、来年度以降の研修受講申込や研修受講等に支障がないように、以下に従ってパスワードの 確認をお願いします。

2. パスワードの確認方法

① まず教員研修申込システムに下記のいずれかの方法でアクセスしてください。

・インターネットで「岐阜県総合教育センター」を検索(総合教育センターHP→研修に申し 込む→教員研修申込システムへ→研修講座申込ページ)

・右の QR コードをスマートフォン等で読み取る。

- ② 研修申込システムにご自身の ID とパスワードでログインしてくだ さい。
	- ID p職員番号
- パスワード 学校間総合ネットへの個人のログインパスワード

ログインできましたら今回の確認は終了です。定期的に学校間総合ネットのパスワードを 変更してください。パスワードの変更方法はp.3以降を参照してください。

- ③ ログインできない場合
- ・一定期間(4か月程度が目安)ログインしていない
- ☞ 学校間総合ネットのパスワードの有効期限が切れている可能性があります(p.4~6) ・パスワードを初期設定(edu 職員番号)から変更していない
- ☞ 学校間総合ネットにログインしてパスワードの変更をしてください(p.6)
- ・パスワードが分からなくなった
- ☞ 管理職や研修申込担当者に確認しても分からない場合は、パスワードの再登録申請を 行ってください(p.8)

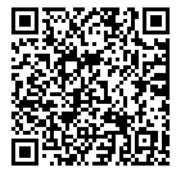

(研修申込システム URL)

### 3. パスワードの変更手続き

・パスワード変更のため学校間総合ネットへログインする → p.4

・学校間総合ネットにログインし、パスワードを変更する → p.6

・パスワードを紛失し、パスワードを再登録申請する必要がある → p.8

# (学校間総合ネットに関する問い合わせ) 学校間総合ネットヘルプサポートデスク <E-mail: support@gifu-net.ed.jp >

(教員研修申込システムに関する問い合わせ) 教育研修課 研修企画係  $<$ 058-271-3450>

#### 4. 職員用メールへのログイン方法

# 各学校にある、学校間総合ネットに接続された PC より操作します。

- ① 職員用メールにログインするには、学校間総合ネットに接続できる PC が必要です。
- ② 自宅等にある私用 PC では利用できません。また、学校にある PC でも学校間総合ネットに接続され ていない PC では利用できませんので、各学校でコンピュータ管理担当の先生に確認してください。
- ③ 学校間総合ネットに接続された PC では、学校間総合ネット教員情報ポータルのトップページ内に職 員用メールにログインするためのユーザ名とパスワードの入力欄があり、ログインボタンの下にパ スワード変更画面に移動するリンクがあります。

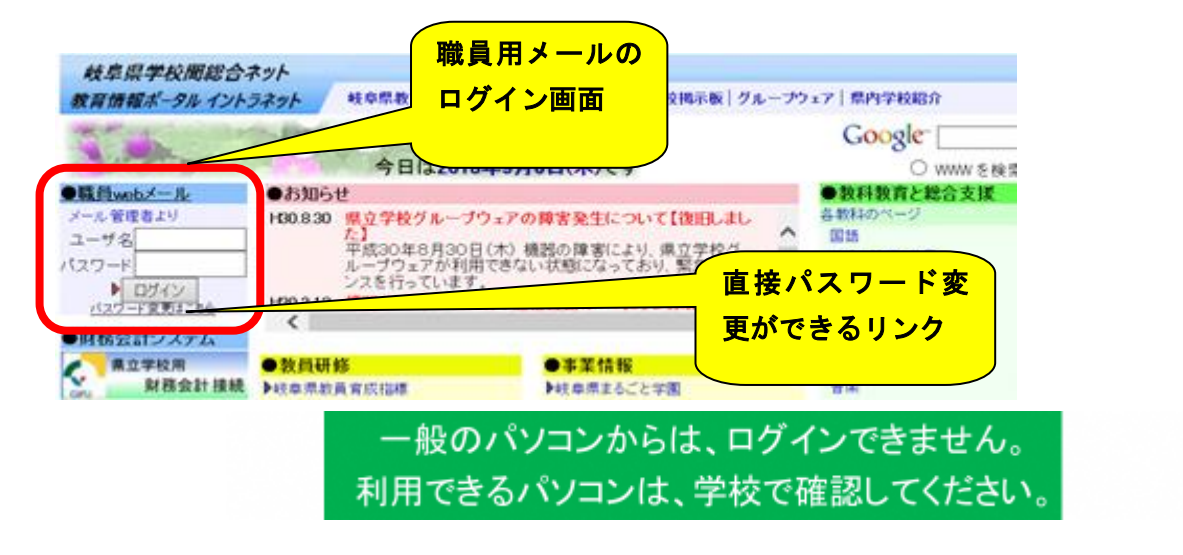

<職員用メールを使用したことがある先生>

- ・覚えているパスワードを確認してください。
- ・パスワードは、初期値から変更されています。
- ・パスワードを覚えている場合、そのまま ID とパスワードを入力してログインしてください。
- ・パスワードを忘れた場合、パスワード再登録申請が必要です。p.8の「市町村立小・中・義務教育 学校からのpメールのパスワード再登録申請方法」に従ってパスワード再登録申請を行ってくださ い。

#### <職員用メールを使用したことがない先生>

- ・初期パスワードの有効期限が切れています。⑥へ
- ・初期パスワードでの変更ができない場合、パスワードを紛失している事になります。パスワード再 登録申請が必要ですので、p.8の「市町村立小・中・義務教育学校からのpメールのパスワード再 登録申請方法」に従ってパスワード再登録申請を行ってください。

④ 学校間総合ネット以外のネットワーク(県職員関係のRENTAI)から接続した場合は、下のよう な画面となり、職員メールのログイン画面は表示されません。(市町村教育委員会によって対応され ている場合があります。)

(※「開放型学校メール」は、学校が外部に公開している代表メールなので、学校間総合ネットとは 別のものです)

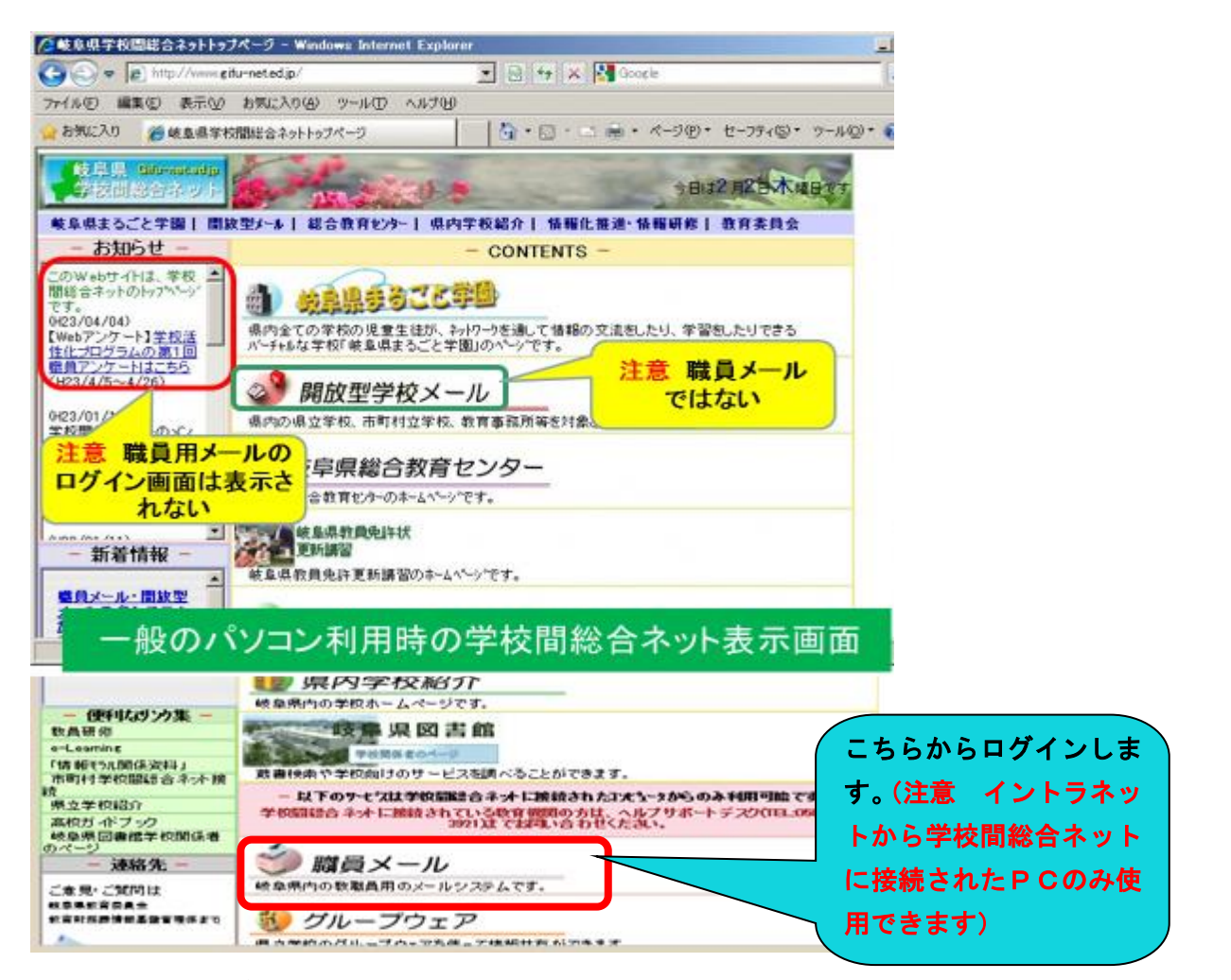

⑤ pメールを一度も使用したことがない場合、パスワードは初期設定(下記表内参照)となります。初 期設定のパスワードでログインして、パスワードを変更してください。また、パスワードは有効期限

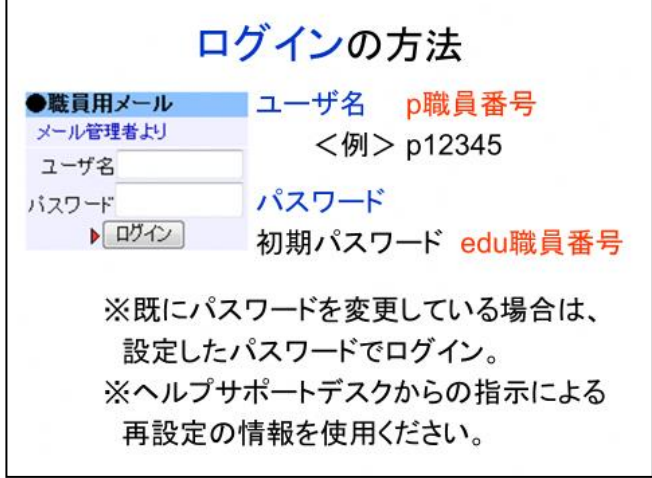

が 120 日ですので、数ヶ月の間に使用されていな い方もパスワード変更が必要です (6)へ)。

パスワードの紛失の場合はp.8を参照し、パスワ ード再登録申請を行ってください。

設定したパスワードは大切に管理してください。

- ⑥ パスワードを 120 日以上使用されていない方は、学校間総合ネットにも教員研修申込システムにも ログインできません。その場合は新しいパスワードを設定します。
	- (1) 1パスワード変更はこちら をクリックします。
	- (2) 別ウィンドウで開いた画面の②パスワード変更 URL(学校間総合ネット専用)に表示されてい る URL をクリックします。

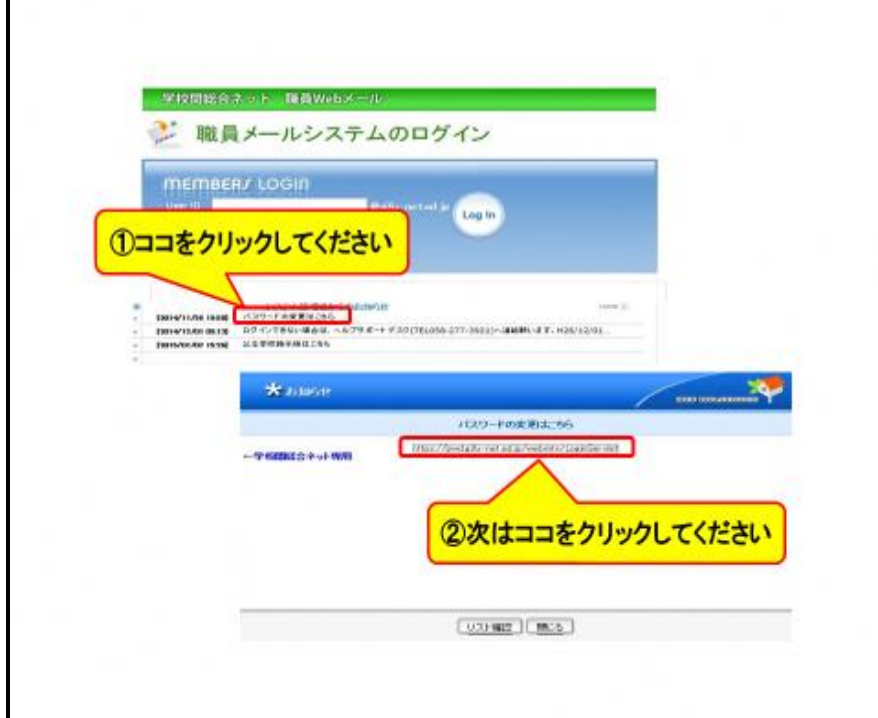

- ⑦ パスワード変更画面に移ったら
	- (3)③ユーザ ID に各自の ID (p職員番号)を入力します。
	- (4) 4パスワードには、初期パスワード または、期限切れたもとのパスワード または、ヘルプ サポートデスクからの再発行されたものを入力し、ログインします。

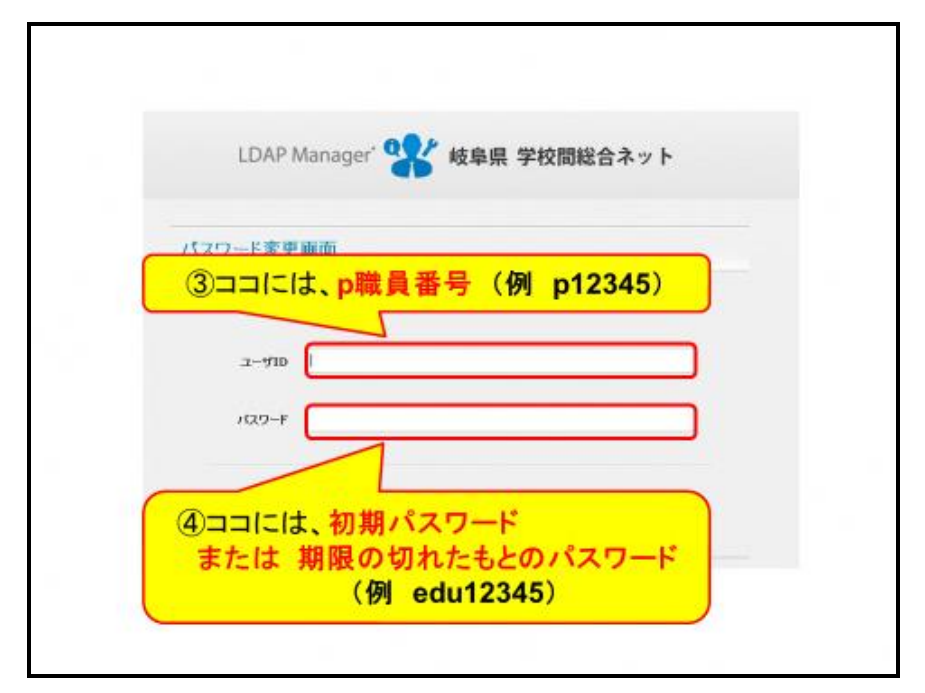

⑧ LDAP Manager 画面に移ります。

- (5)⑤自身の ユーザID ・ 氏名 であることの確認し
- (6)⑥新しいパスワードを設定してください(半角英数 8 文字以上)。

もし他人の名前である場合、ご自身の ユーザID(p職員番号)が間違って認識されていますので、 必ず管理職に確認してください。

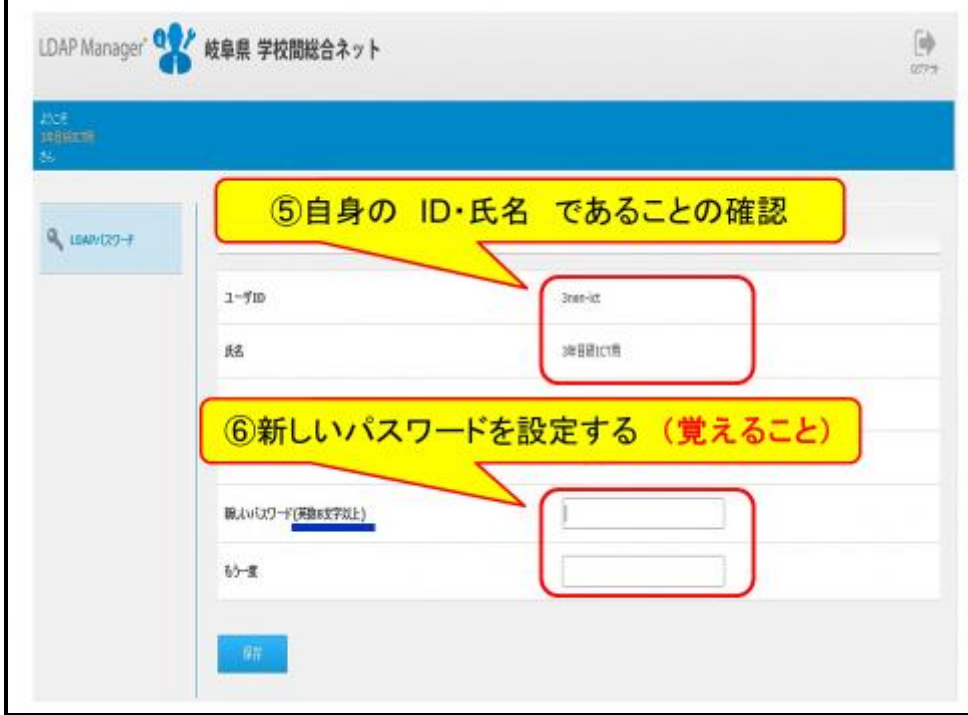

(7) 最後に保存をクリックします。

これで、パスワード変更ができました。画面を閉じてください。

#### ここで変更したパスワードで教員研修申込システムへログインでき ることを確認出来たら作業は終了です。おつかれさまでした。

上記の手順でパスワードを設定しても教員研修申込システムへログインできない場合は、教育研修課研 修企画係(058-271-3450)までお問い合わせください。 また、以下のリンクからもパスワード変更について確認できます。

●学校間総合ネットパスワード変更方法 <https://www.gifu-net.ed.jp/tmd/dpto/manual/pw-change.pdf>

今後、研修申込システムへは、p 職員番号 と ここで設定したパスワードでログインし ます。研修申込システムにログインすると、研修の受講履歴の確認、受講申込、申し込み状 況確認、アンケート回答ができます。

市町村立小・中・義務教育学校からの pメールのパスワード再登録申請方法

※ここでは、パスワードを紛失(忘れてしまった)場合の再登録申請の方法を説明します。

<学校間総合ネットに接続されていない PC から申請する場合>

- 1. 学校間総合ネットを検索し
	- ① 学校間総合ネットまたは②「学校間総合ネット」接続についてをクリック→p.9の2へ

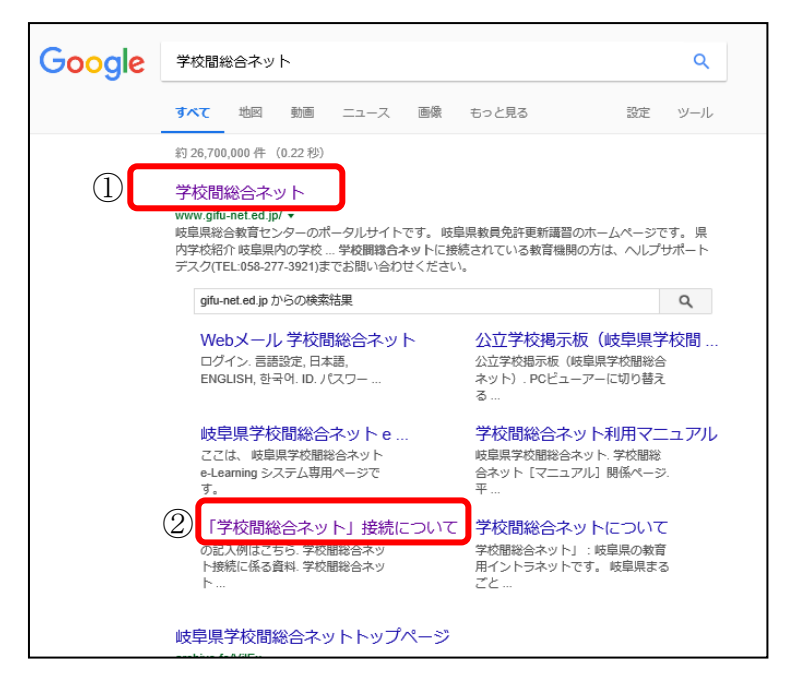

<学校間総合ネットに接続された PC から申請する場合>

- 1. 学校間総合ネット教員情報ポータルのトップ画面のショートカットメニューより
	- ② 「学校間総合ネット接続」をクリック→p.9の3へ

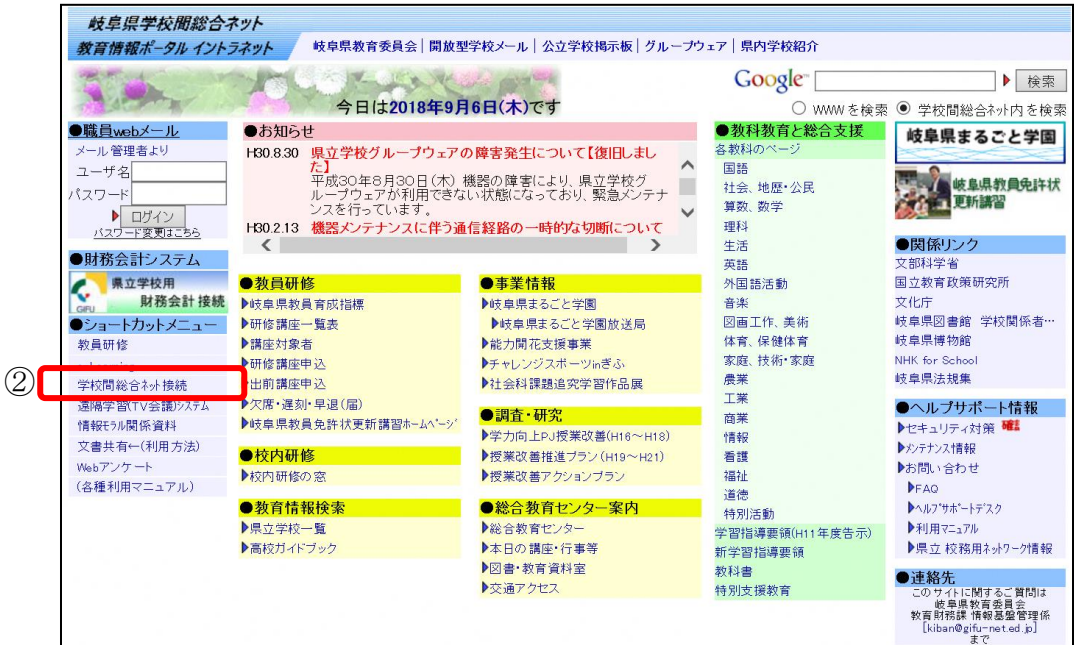

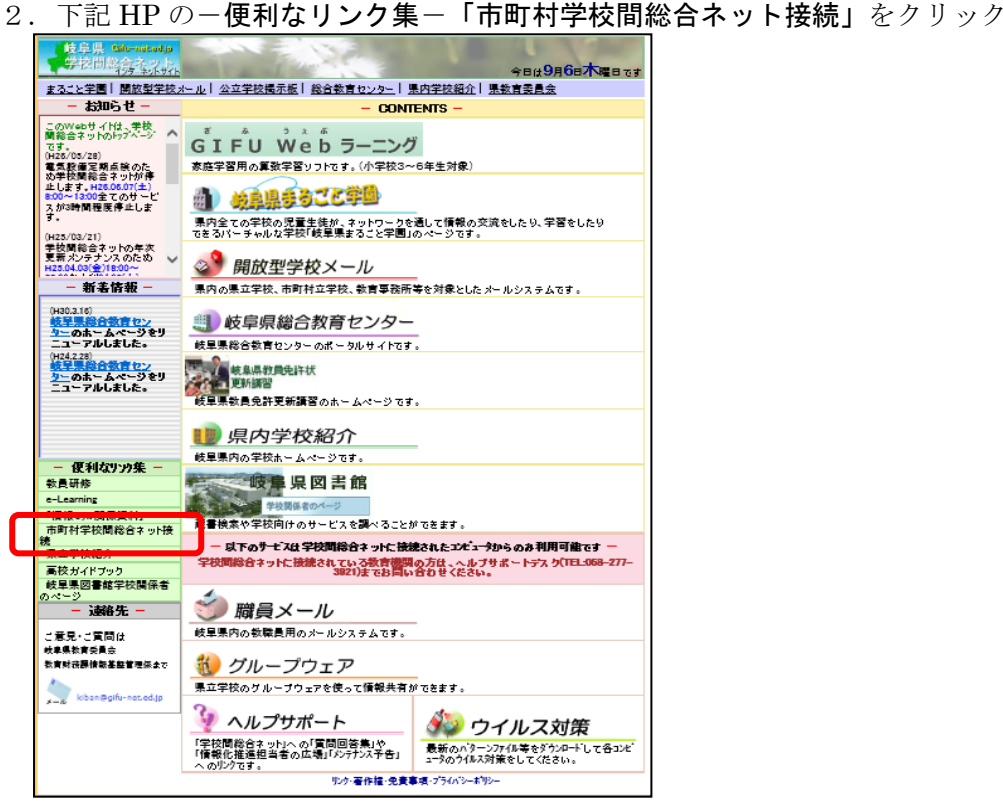

3.下記ページ 学校間総合ネットの活用の 活用マニュアル等

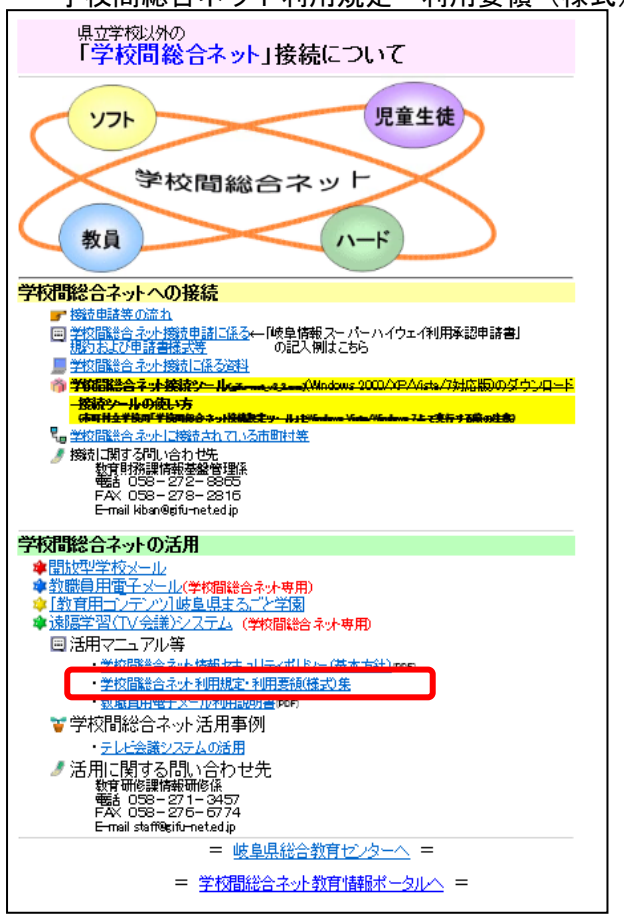

・学校間総合ネット利用規定・利用要領(様式)集をクリック

4. 教職員用電子メール利用要領 (PDF) 横の「様式集」(MS-WORD) をクリックし

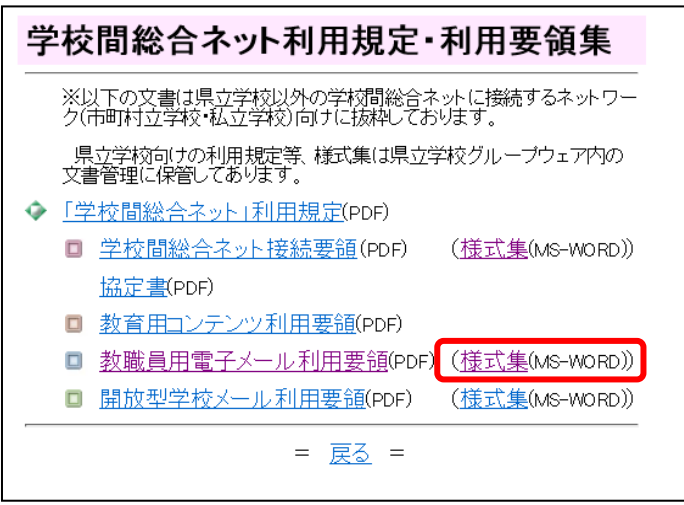

5.Word ファイルの 2 ページ目にある第 2 号様式に記入し、E-mail に添付のうえ申請します。 (受理されるとヘルプサポートデスクより、本人確認の電話が学校に入ります。)

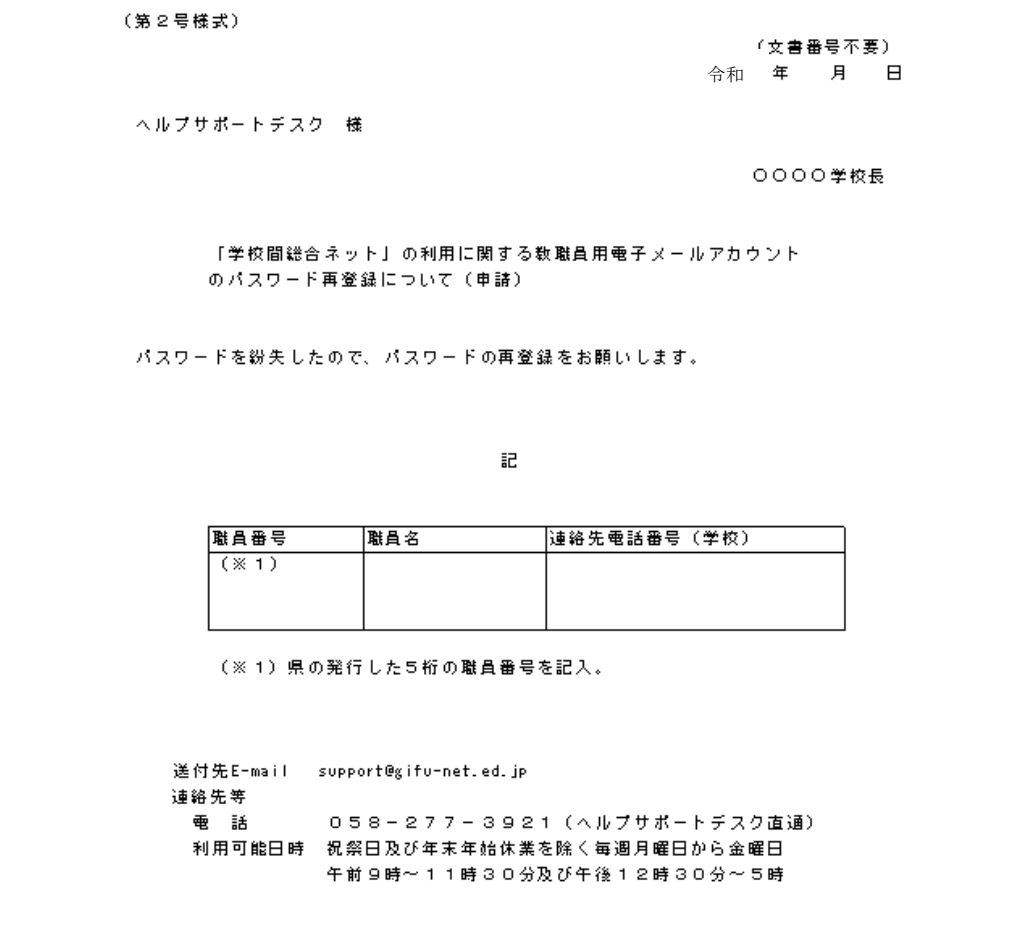

以上が市町村立小・中・義務教育学校からのpメールのパスワード再登録申請方法です。

#### 5. 学校間総合ネット職員メール利用上の留意事項

(1)職員メールへの送信は、他のメーラーからも可能です。 (2)職員メールの受信は、学校間総合ネットでしかできません。 (3)学校間総合ネットに接続設定されたパソコンでのみ、メール が確認できます。私的な利用はできません。 (4)講師の先生の利用は、県への申請が必要です。 (5)メールアドレスは変更できません。 (6)詳しい利用方法は、学校間総合ネットのホームページ 「●ヘルプサポート情報」「利用マニュアル」「FAQ」で確認して ください。

〇p職員番号(メールアドレス)は、退職するまで変わりません(変更できません)。また、 メールは、学校間総合ネットのパソコンでしか使用できません。

- ○メールの使用については、校務上の範囲に限定しての利用としてください。
- ○学校間総合ネットのセキュリティ(LDAP 認証)と連携しています。
- ○パスワードの有効期限は120日(4ヶ月)です。

パスワードの有効期限にご注意ください。有効期限が過ぎた 場合は、教員研修申込システムにログインできません。学校 間総合ネットにログインしてパスワードを変更してから教員 研修申込システムを利用してください。